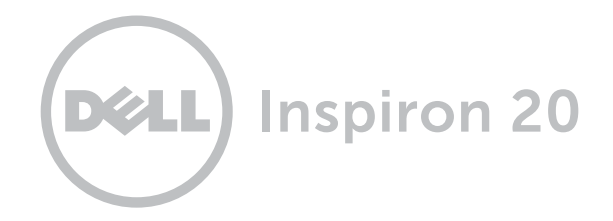

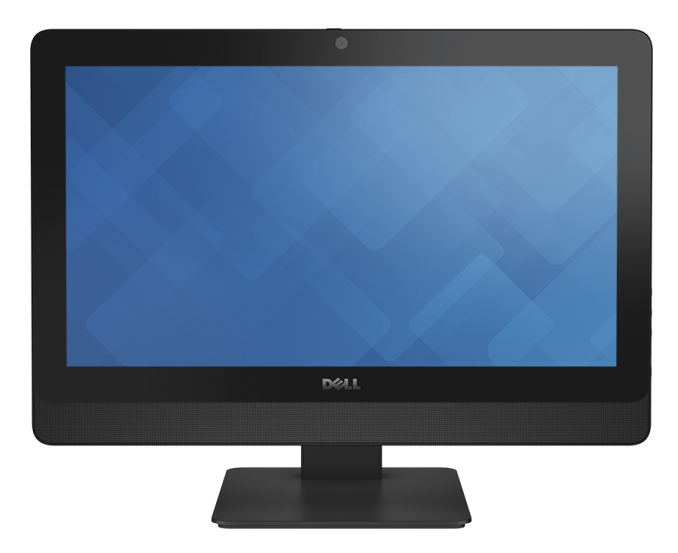

**© 2014 Dell Inc. Все права защищены.** Данный продукт защищен законами США и международными законами об авторских правах и интеллектуальной собственности. Dell и логотип Dell являются торговыми марками корпорации Dell Inc. в США и/или других юрисдикционных территориях. Другие марки или названия, упомянутые в данном документе, могут являться торговыми марками соответствующих компаний.

2014 ‑ 03 Ред. A00

Модель согласно нормативной документации: W09B | Тип: W09B001

Модель компьютера: Inspiron 20 Модель 3048

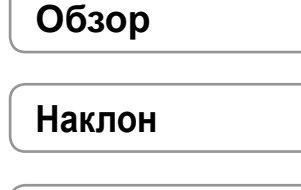

**Технические [характеристики](#page-6-0)**

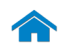

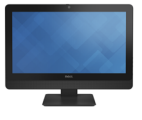

# <span id="page-1-0"></span>**Спереди**

[Спереди](#page-1-0)

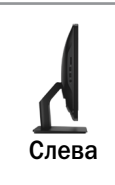

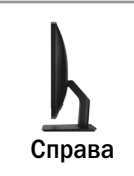

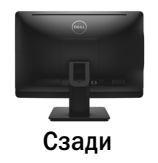

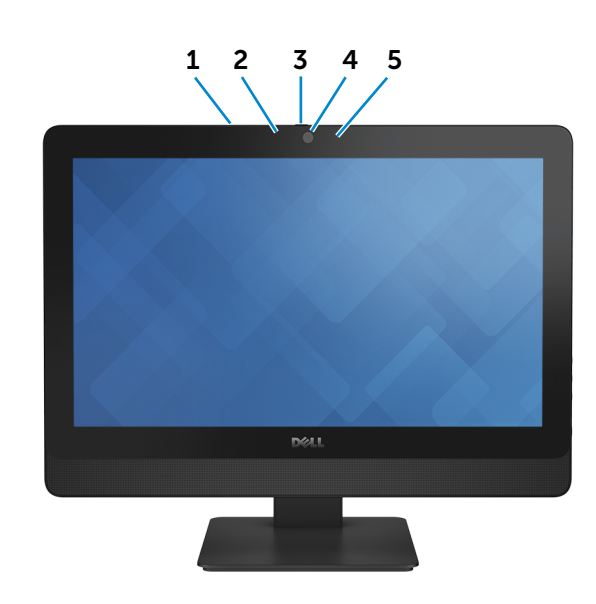

1 **Микрофон (только у компьютера** с сенсорным экраном)

> Обеспечивает высококачественный цифровой ввод записи звука, совершение голосовых вызовов и т.д.

2 **Микрофон (только у компьютера с не сенсорным экраном)** Обеспечивает высококачественный цифровой ввод записи

звука, совершение голосовых вызовов и т.д.

3 **Защелка крышки камеры**

Защищает объектив камеры компьютера. Чтобы закрыть объектив камеры, сдвиньте защелку в правую сторону компьютера.

#### 4 **Камера**

Позволяет проводить видеоконференции, делать фотоснимки и записывать видео.

5 **Световой индикатор состояния камеры** загорается, когда камера используется.

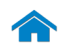

<span id="page-2-0"></span>**Слева**

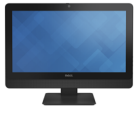

[Спереди](#page-1-0)

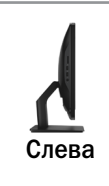

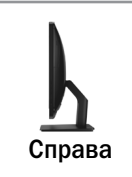

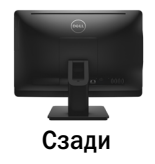

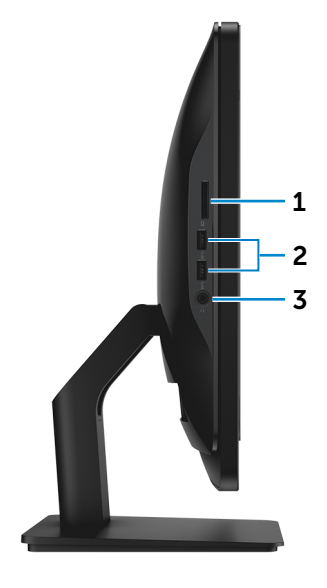

1 **Устройство чтения медиакарты**

Служит для считывания данных с медиакарт и записи на них.

#### 2 **Разъем USB 3.0 (2)**

Служит для подключения периферийных устройств, таких как запоминающие устройства, принтеры и т.д. Поддерживают передачу данных со скоростью до 5 Гбит/с.

#### 3 **Разъем для наушников**

Служит для подключения наушников, микрофона или мини-гарнитуры.

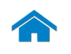

<span id="page-3-0"></span>**Справа**

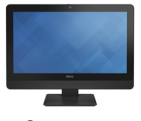

[Спереди](#page-1-0)

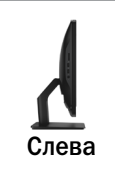

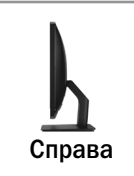

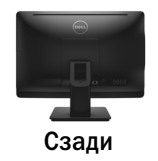

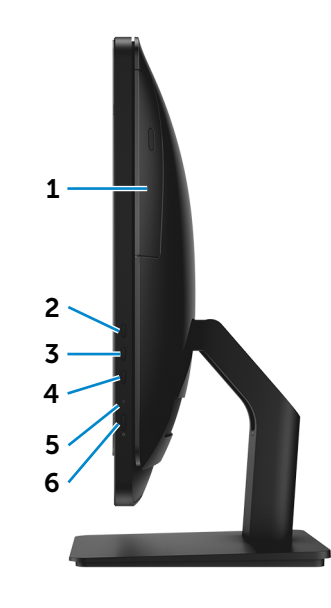

1 **Оптический привод** Служит для считывания данных с CD и DVD дисков

и записи на них.

- 2 **Кнопка увеличения яркости дисплея** Нажмите для увеличения яркости дисплея.
- 3 4 3 **Кнопка уменьшения яркости дисплея** Нажмите для уменьшения яркости дисплея.
- 4 **Кнопка вкл./выкл. дисплея**

Нажмите и удерживайте для выключения дисплея. Нажмите еще раз для включения дисплея.

5 **Световой индикатор работы жесткого диска**

Загорается, когда компьютер считывает или записывает данные жесткого диска.

#### 6 **Кнопка питания**

Служит для включения компьютера или изменения состояния питания.

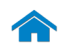

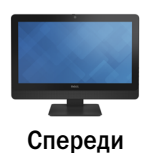

[Слева](#page-2-0)

[Справа](#page-3-0)

[Сзади](#page-4-0)

<span id="page-4-0"></span>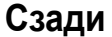

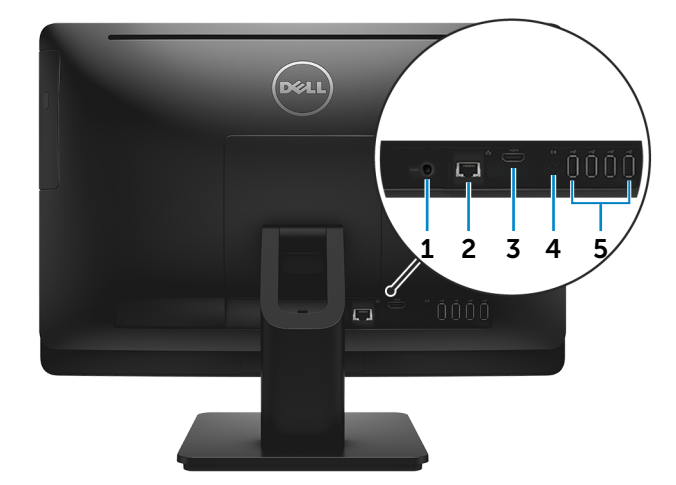

#### 1 **Разъем адаптера питания**

Подключите адаптер питания, чтобы обеспечить подачу питания на компьютер.

#### 2 **Сетевой порт**

Подсоедините кабель Ethernet (RJ45) от маршрутизатора или широкополосного модема для обеспечения доступа в локальную сеть или сеть Интернет.

Два световых индикатора рядом с разъемом отражают состояние и активность сетевого подключения.

#### 3 **Разъем HDMI**

Служит для подключения телевизора или других устройств с HDMI-входом. Обеспечивает вывод видео и звука.

#### 4 **Аудиовыход**

Служит для подключения устройств аудиовывода (например, динамиков, усилителей и т.п.).

#### 5 **Разъемы USB 2.0 (4)**

Служит для подключения периферийных устройств, таких как запоминающие устройства, принтеры и т.д. Поддерживают передачу данных со скоростью до 480 Мбит/с.

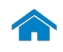

<span id="page-5-0"></span>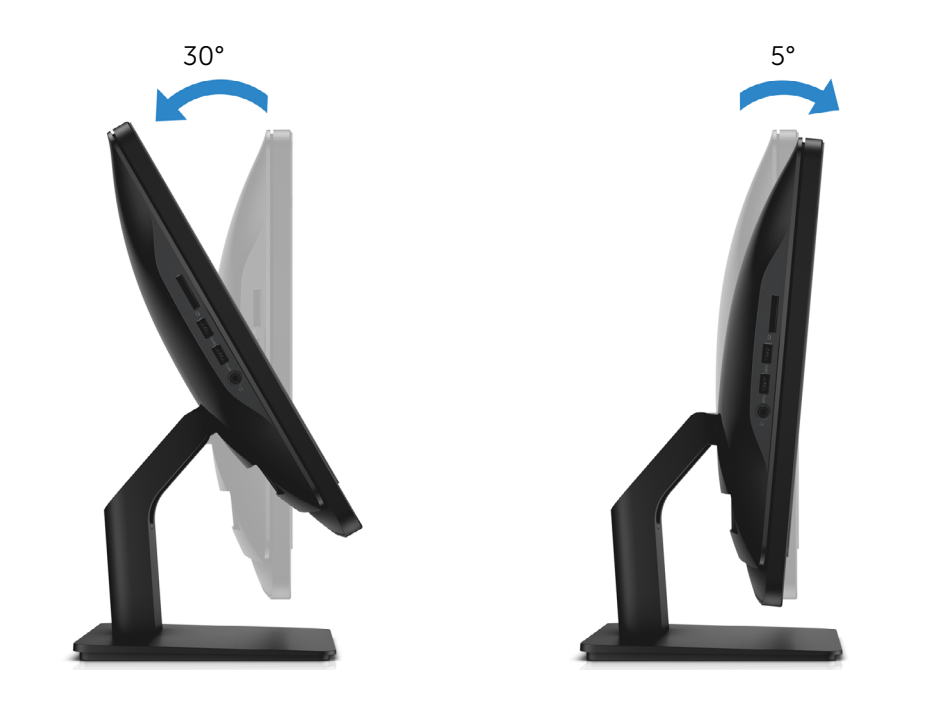

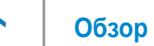

## <span id="page-6-0"></span>**Размеры и вес**

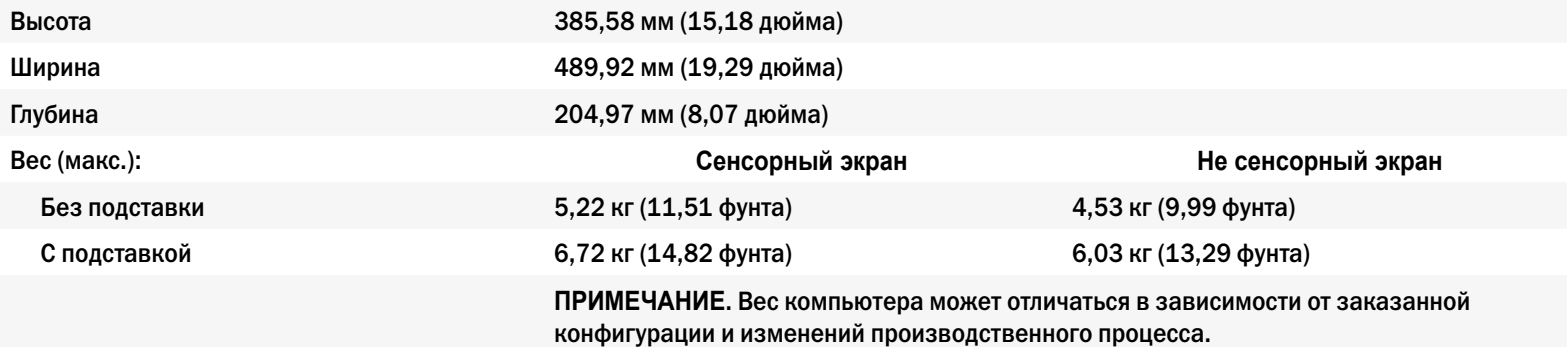

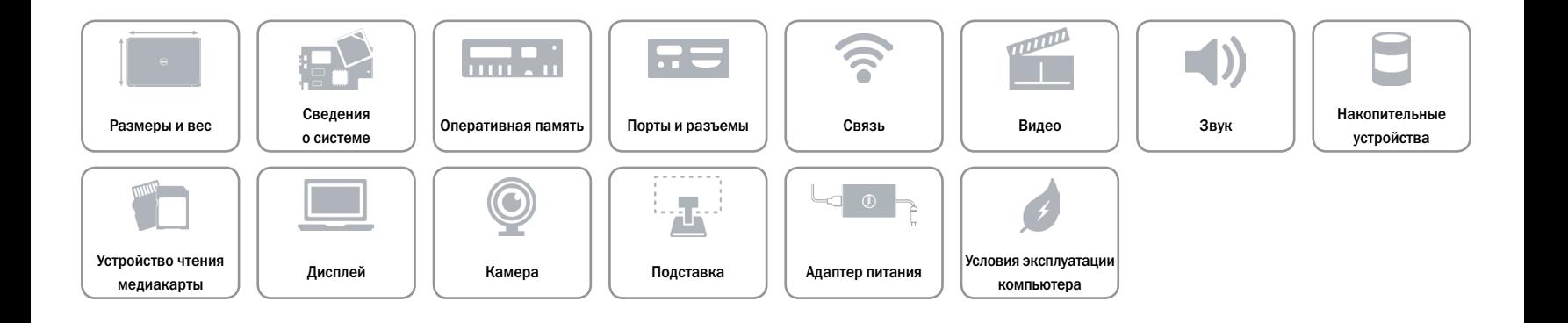

## <span id="page-7-0"></span>**Сведения о системе**

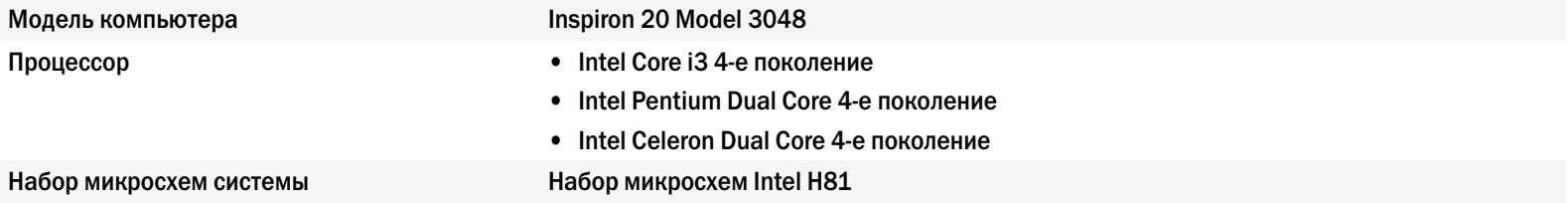

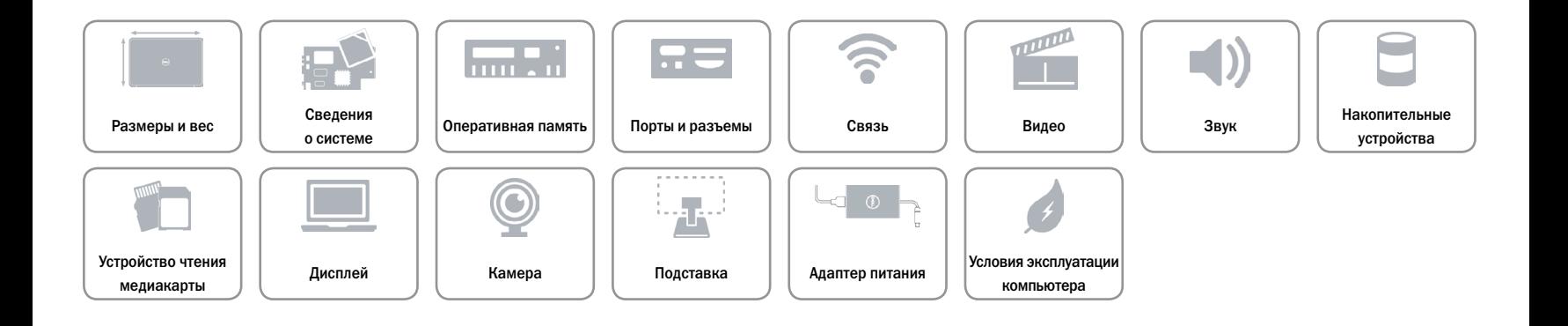

## <span id="page-8-0"></span>**Оперативная память**

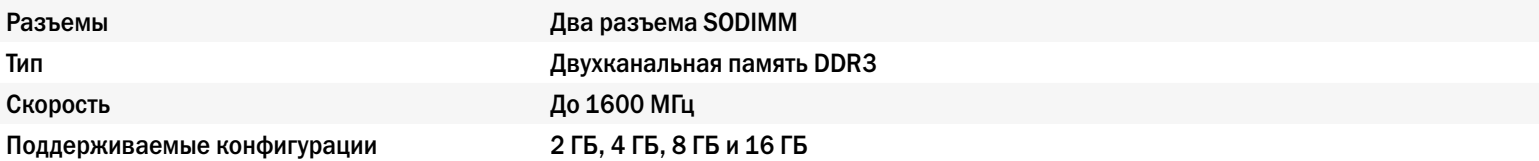

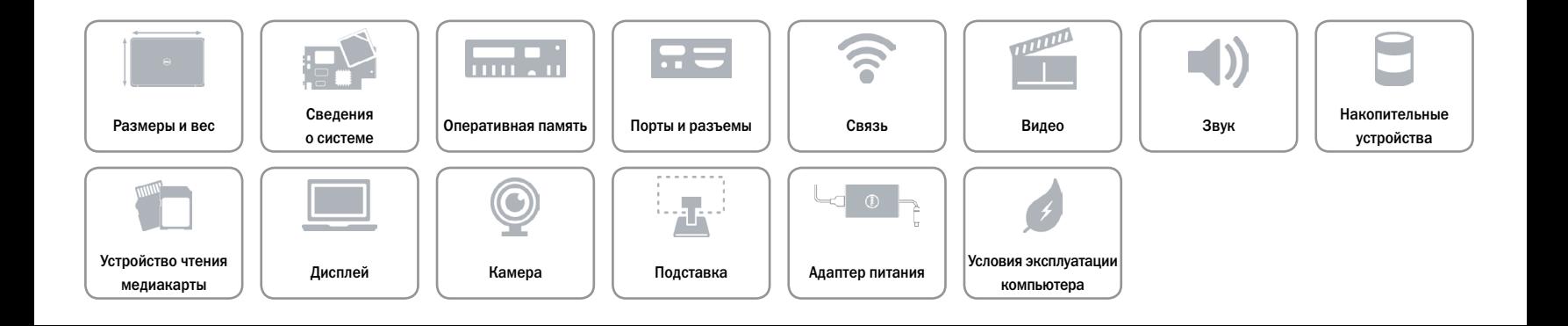

## <span id="page-9-0"></span>**Порты и разъемы**

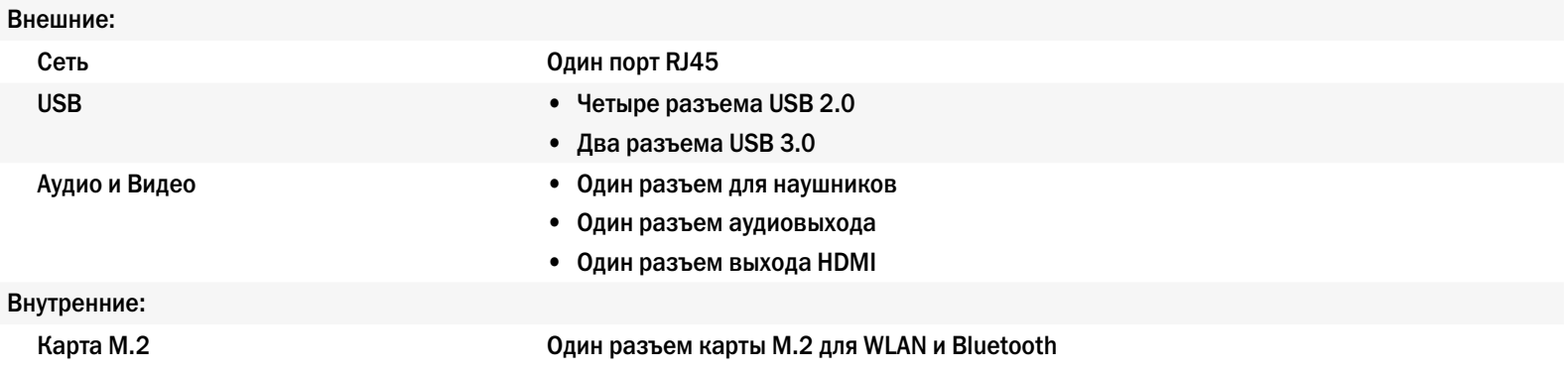

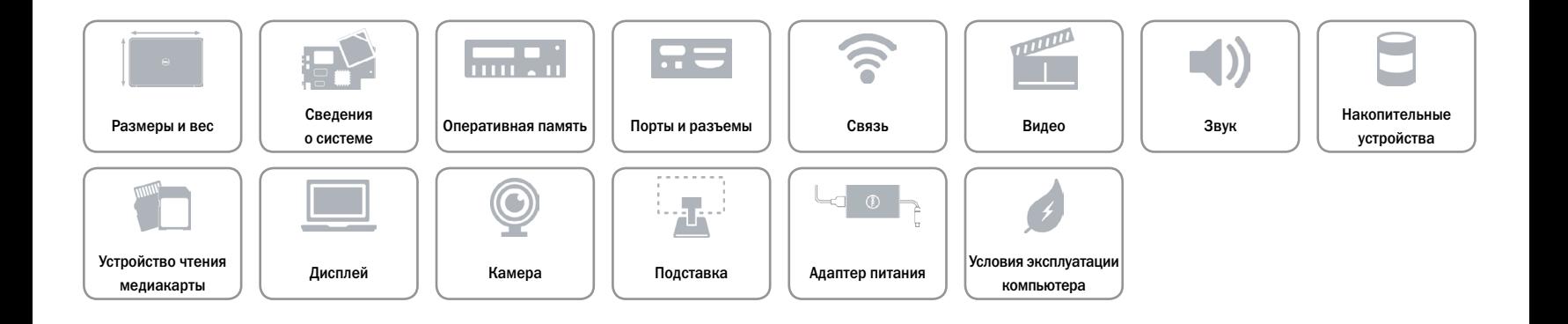

#### <span id="page-10-0"></span>**Связь**

Беспроводные устройства • Wi-Fi 802.11 n

Ethernet 10/100/1000 Мбит/c Ethernet-контроллер, встроенный в системную плату

- 
- • Wi-Fi 802.11 ac
- Bluetooth 4.0

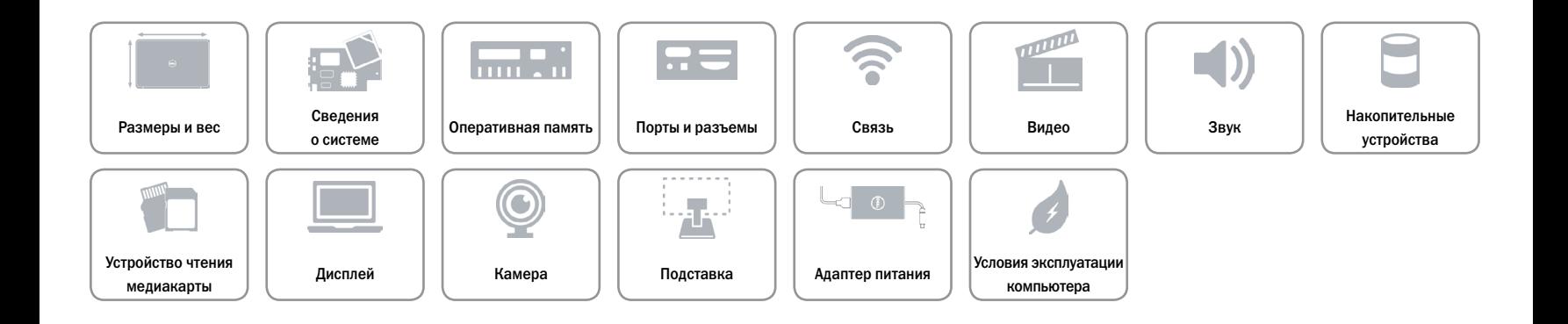

#### <span id="page-11-0"></span>**Видео**

A

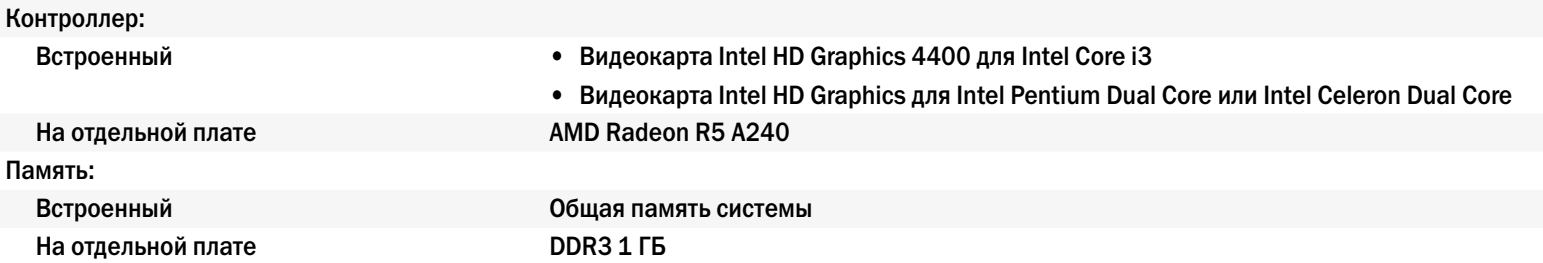

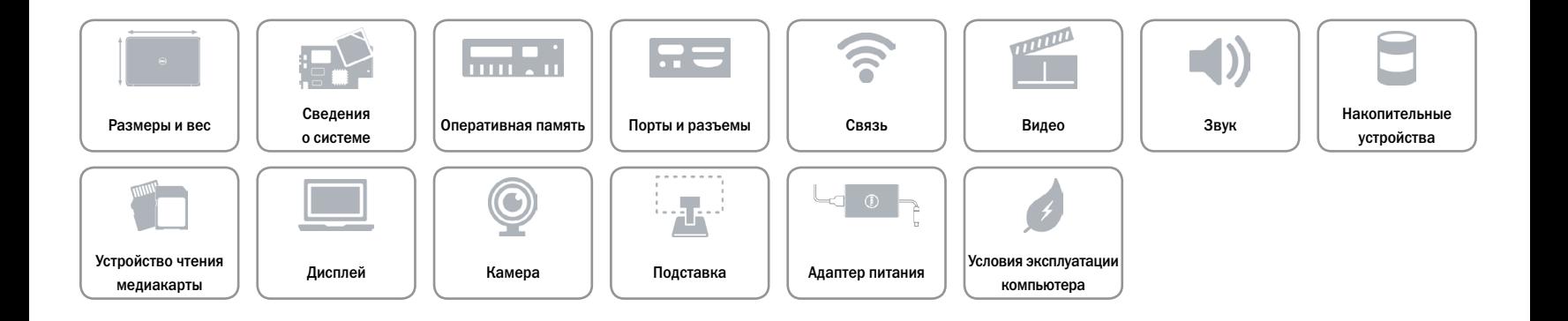

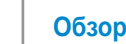

## <span id="page-12-0"></span>**Звук**

œ

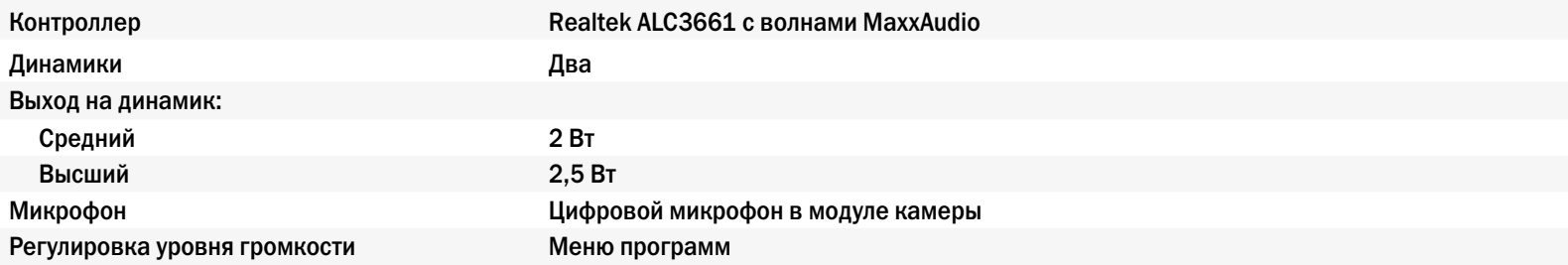

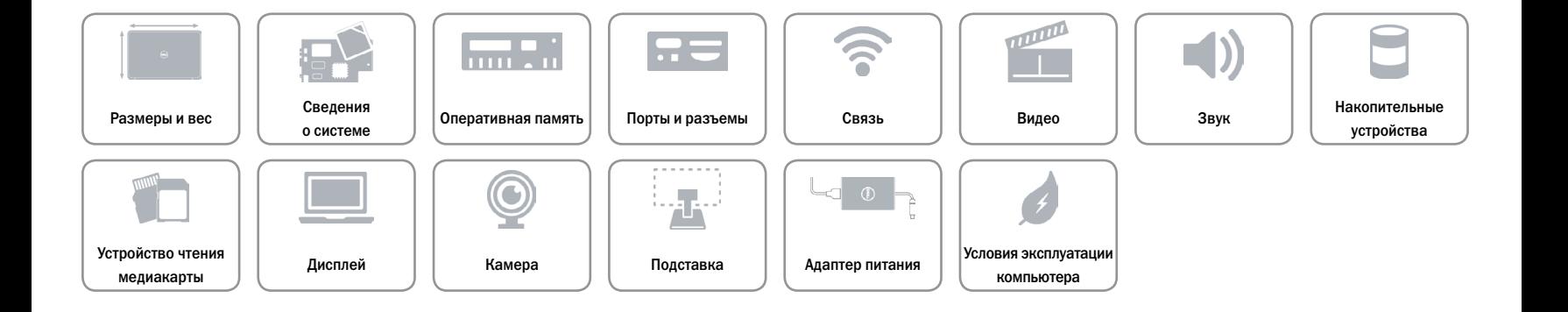

## <span id="page-13-0"></span>**Накопительные устройства**

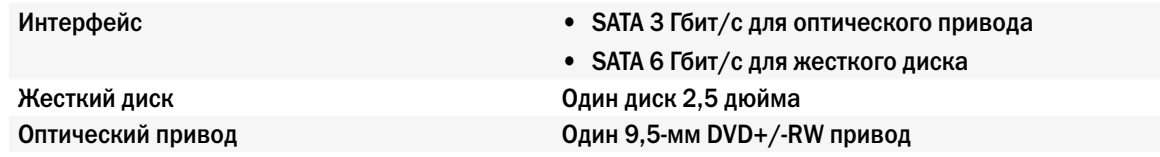

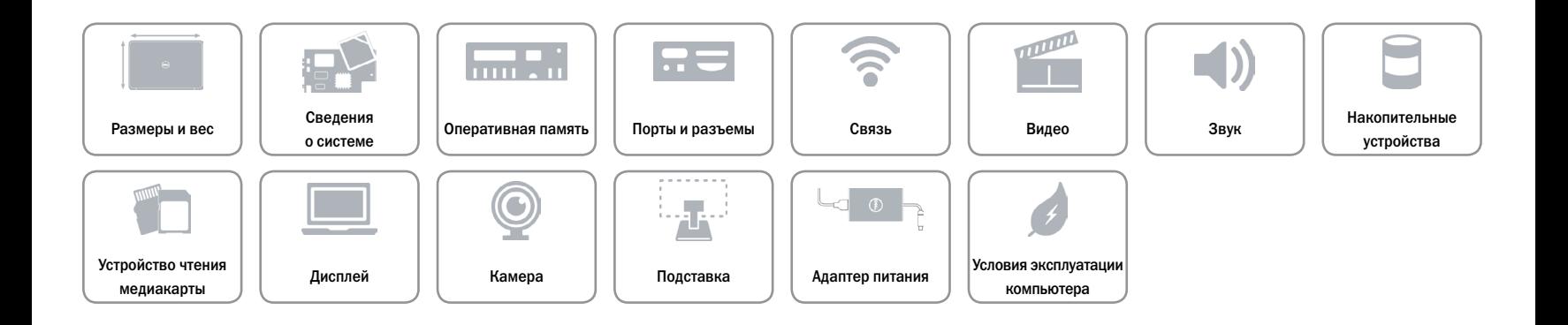

## <span id="page-14-0"></span>**Устройство чтения медиакарты**

Поддерживаемые карты **•** Карта SD

Тип Один разъем «4 в 1»

- 
- • Мультимедийная карта (MMC)
- Карта памяти SD Extended Capacity (SDXC)
- Карта памяти SD High Capacity (SDHC)

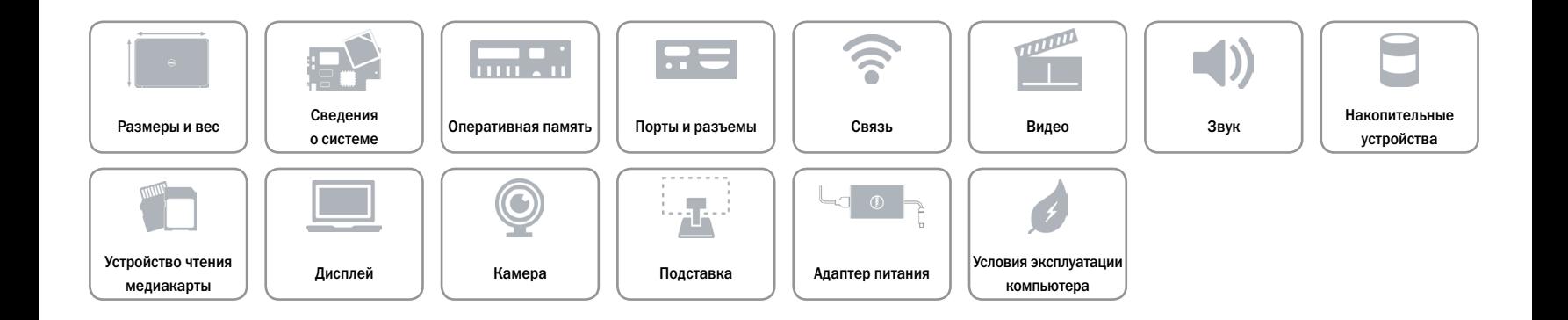

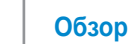

# <span id="page-15-0"></span>**Дисплей**

m

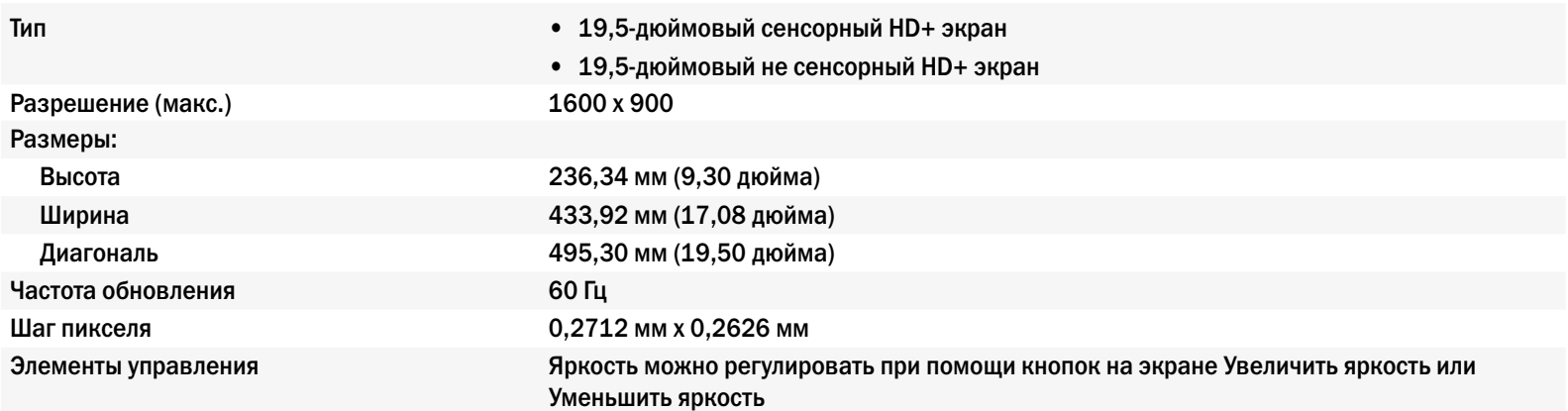

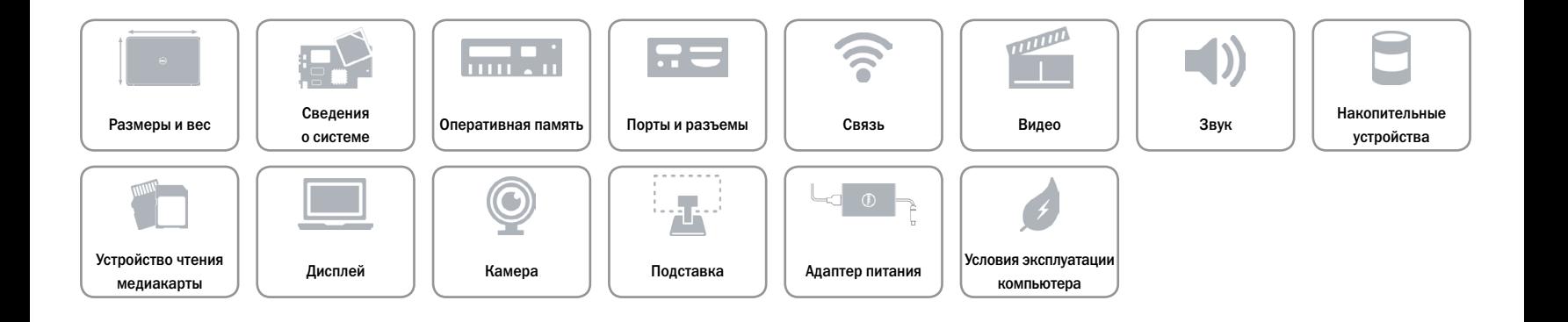

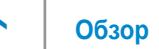

## <span id="page-16-0"></span>**Камера**

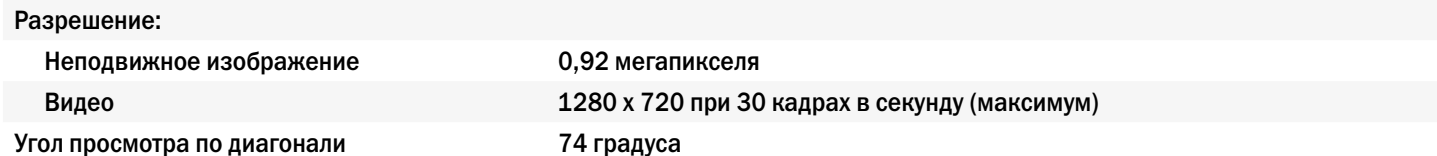

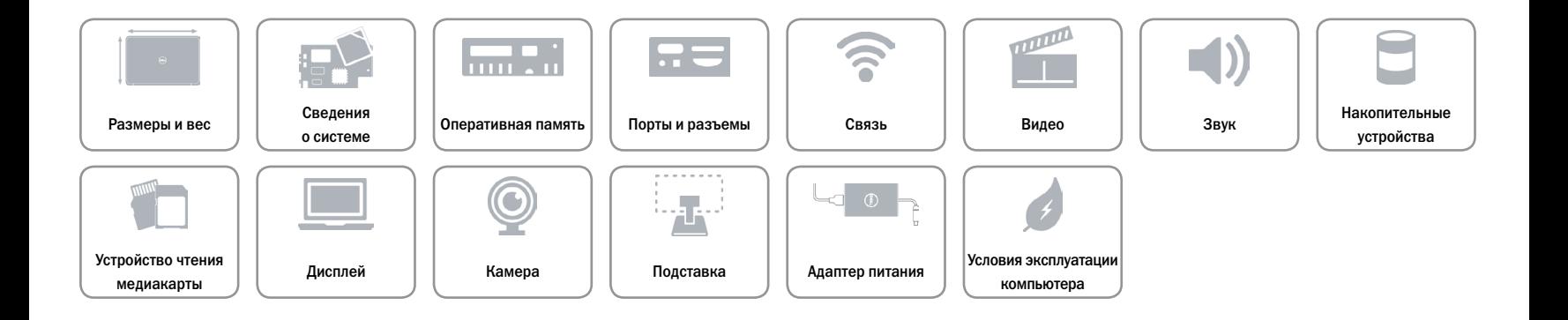

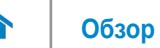

#### <span id="page-17-0"></span>**Подставка**

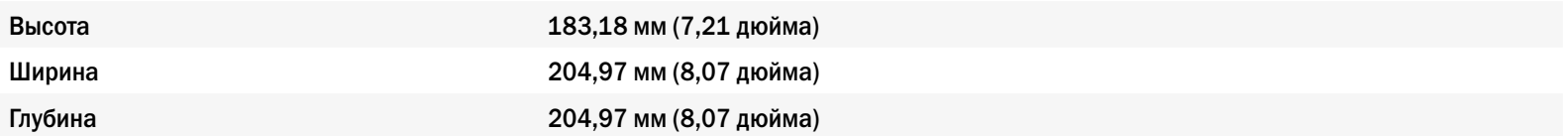

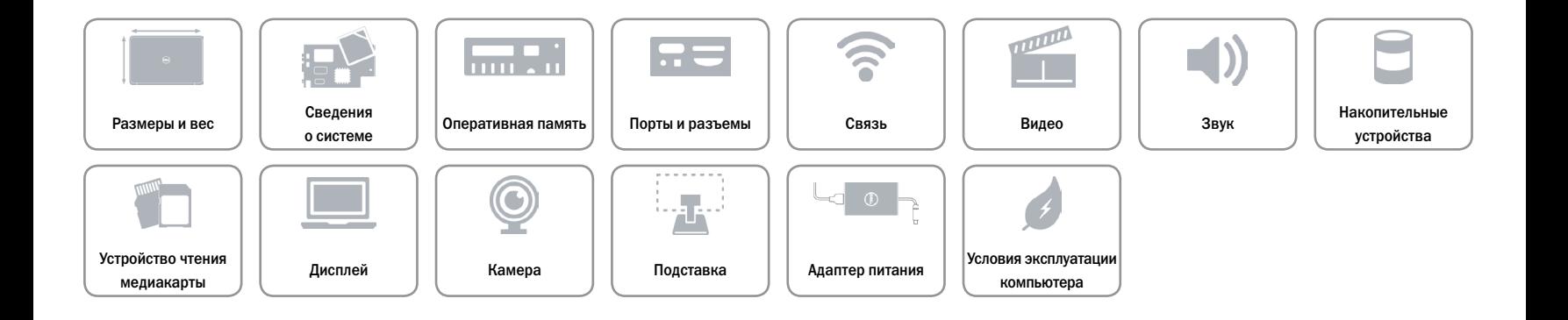

## <span id="page-18-0"></span>**Адаптер питания**

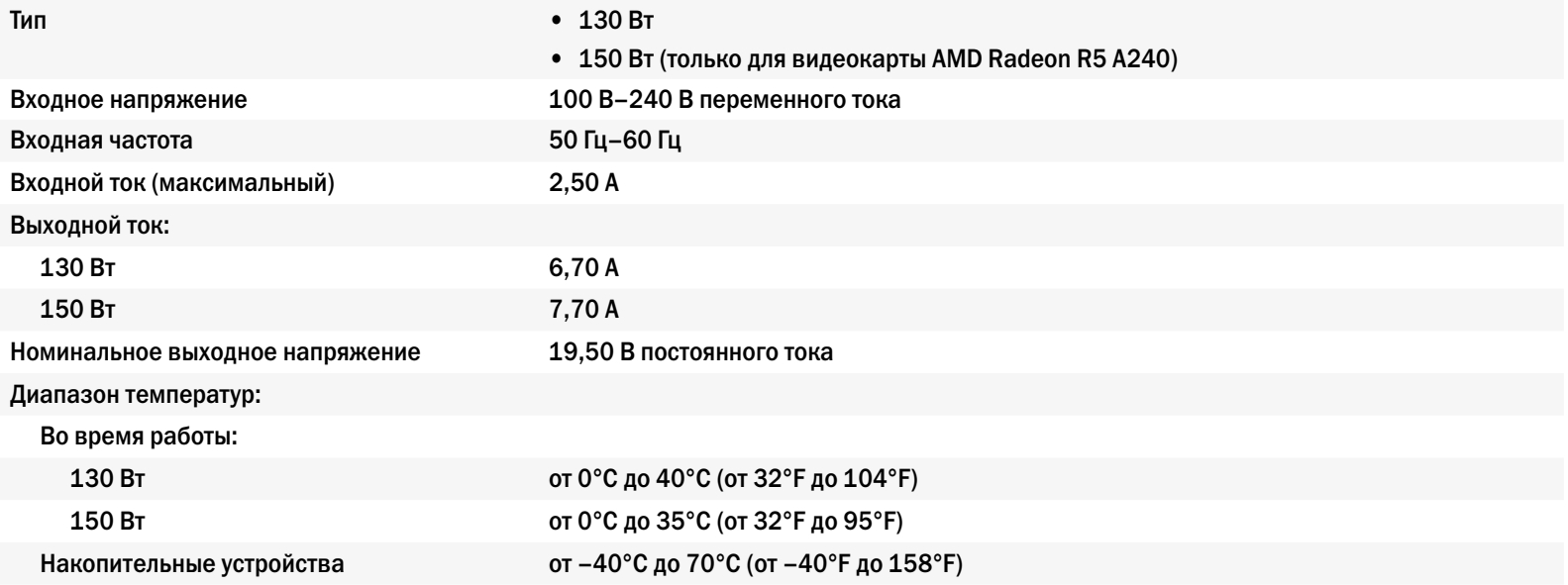

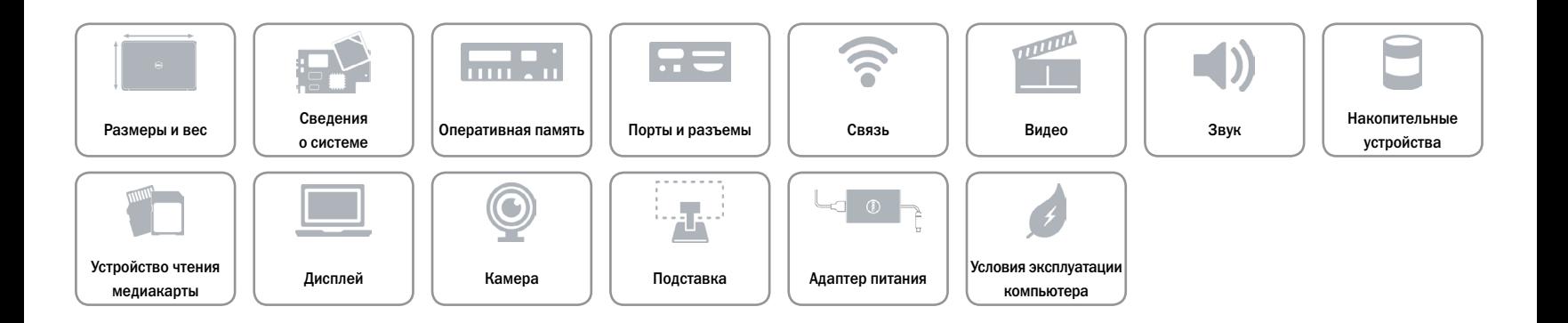

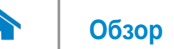

#### <span id="page-19-0"></span>**Условия эксплуатации компьютера**

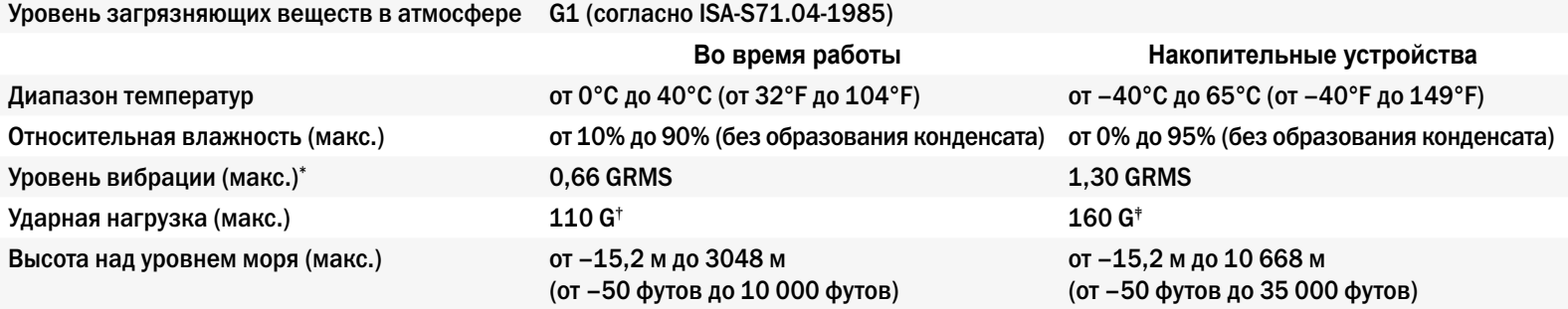

\* Измерено с использованием спектра случайных колебаний, имитирующих работу пользователя.

† Измерено с использованием полусинусоидального импульса 2м/с во время работы жесткого диска.

‡ Измерено с использованием полусинусоидального импульса 2 м/с в то время, когда головки жесткого диска находились в парковочной зоне.

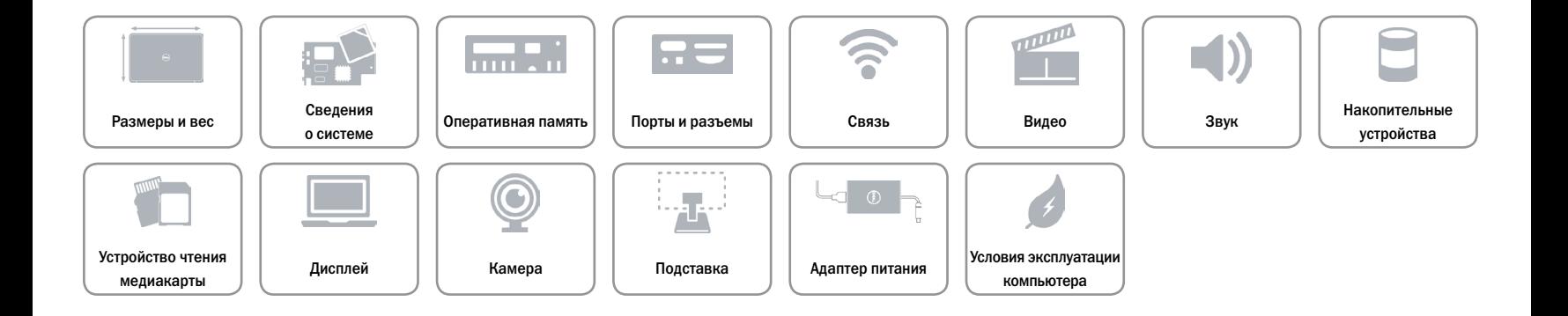